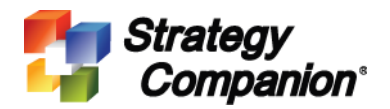

## **Define AD User Group Scope**

## **Background**

Administrator can now specify the scope of AD user groups when querying AD server. This should improve the performance during user login and all other places that requires access to the AD server.

## **Setup Steps**

When login into Analyzer, Analyzer has to query AD server to gather all groups that the user belongs to in order to know which Analyzer roles the user belongs to. If nested groups are used within the AD environment then it is a chance the query operation may take a long time. To reduce un-necessary AD access, now it is possible for an administrator to limit the scope of AD access by specifying the following 3 keys and values in *Web.config* (\program files\analyzer\web):

1. Control Group Range

<add key="AD.UserGroupRange" value="13"/>

The chart below shows the value and the depth of the scope:

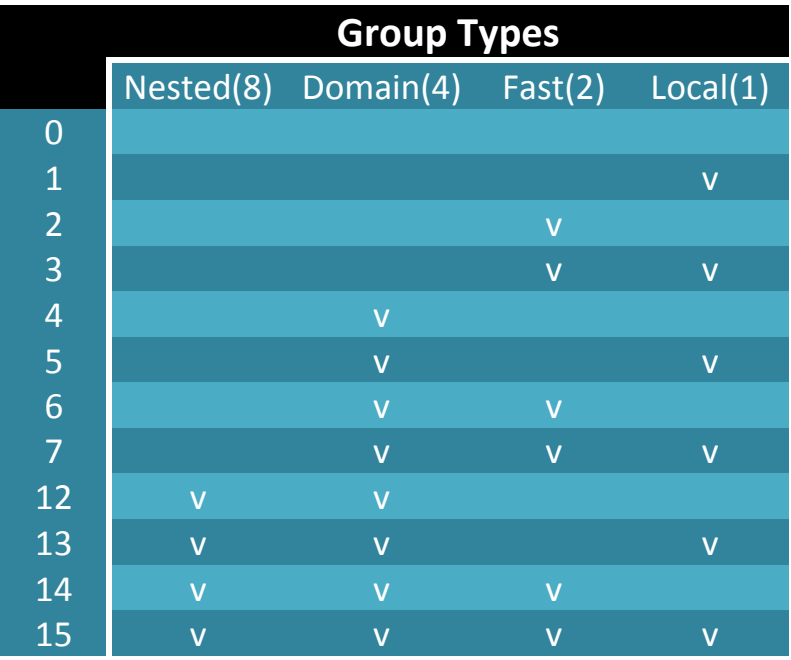

The number indicates different group types, for example:

0 = all AD groups are ignored (Analyzer will *not* look for users inside all group types) 15 = check all group types, **THIS IS THE DEFAULT SETTING.**

 $13 =$  scope include Nested(8) + Domain(4) + Local(1)

**Local** = local group on the server where Analyzer is installed **Fast** = obtaining group through .NET, however the result might not be complete **Domain** = search in AD **Nested** = search in AD plus any nested groups

Administrator can adjust the value accordingly to limit the query scope to improve performance.

2. Display all groups retrieved by Analyzer in the User Working Area

Optionally adding the following key to the *Web.config* will display all the groups that the user belongs to.

Strategy Companion **Analyzer**<sub>cPM</sub> Home **Shared Reports My Reports** This is a public area and reports within it are available to all This area stores your of authorized users be accessed by you. Open Create new folder Create new report Open Create new folds **Personal settings** Using the links below, you can read and manage personal messages and set your preferences My Messages ▶ My Data Packages My Subscriptions My KPI Watch List ▶ Preferences **Others** Other functions ▶ System Administration Page Report Import/Export ▶ Schema Export > Schema Import  $\triangleright$  Log out About Analyzer :SSERVERX64\Administrators An An Arm Arm And An And Arm Arm Arm An Arm An An An Arm An A

<add key="AD.ShowUserGroups" value="true"/>

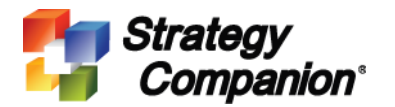

3. LDAP Object Scope

Adding the following key to the *Web.config* to controls LDAP object scope. Please note this only applies when LDAP server is in use.

```
<add key="AD.UserObjectFilter" 
value="(objectCategory=person)(objectClass=user)"/>
```